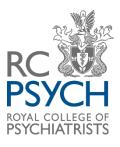

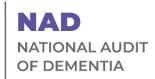

# **Extendable Audit Round 6**

# Exporting your data on CaseCapture by Netsolving Plus importing data in bulk Guidance 2023

#### Contents

| Exporting data | 2 |
|----------------|---|
| Importing data | 4 |

# **Exporting data**

To view all your raw data you will need to export it.

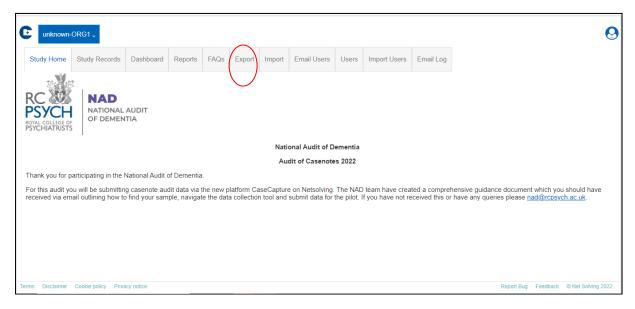

When you select the export tab you will be directed to the export data page.

**Please note** to export the data, you will need to install a tool like 7-zip, or another appropriate software, which allows for **encrypted** files to be opened.

You will be asked to enter a password of your choice which will be used to open the excel spreadsheet containing the data, as this is password protected.

More information explaining this can be found at the bottom of the export page under 'Exporting Information':

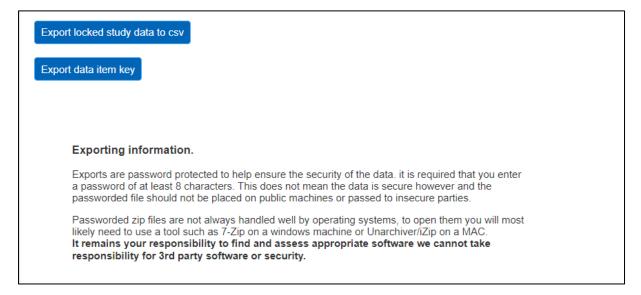

Define the data that you want to export using the 'Select the date field you want to compare against' drop down list (Date record was created, Date record was locked or Date of admission). You will then need to set the data parameters for the data that you want to export. The example below would export all records created from 19<sup>th</sup> September to 26<sup>th</sup> September 2022.

Please note you can only export locked entries.

Once you are ready to export the data, click on 'Export locked study data to csv' and 'Export data item key' for the questions.

The downloaded files should appear in your downloads, or at the bottom of the screen.

| 🚯 RCPsych Intranet 🛕 Linear regression a 😻 RCPsych CCQI (@rc 🍥 Aloo Beans Recipe   💁 Email - C Hood - O 💶 Honey & Co's roast                                                                                                    | Downloads 🗈 Q … 🔗                            | >            |
|----------------------------------------------------------------------------------------------------|----------------------------------------------|--------------|
| Study Home Study Records Dashboard Reports FAQs Export Import Email Users Users Import Users                                                                                                    | DataKey_NAD_2022_2022-09-26.csv<br>Open file |              |
| Export National Audit of Dementia 2022 data for unknown-ORG1                                                                                                    | NAD_2022_NAD_2022_2022-09-26-03-39.zip       |              |
|                                                                                                    | Users.csv<br>Open file                       | -            |
| All files will be <u>encrypted</u> to the AES-256 standard and require a password.<br>In order to open the file you will need to use a tool like 7-zip (yww.7-zip org)<br>that allows AES-256 encrypted files to be opened (AES-256 zip files cannot be | Sites.csv<br>Open file                       |              |
| opened in windows). You will need to extract the files from the zip<br>folder before opening them in order to view them.                                                                                                    | See more                                     |              |
| Please enter a password below of at least 8 characters                                                                                                    |                                              |              |
| Select the date field you want to compare against                                                                                                    |                                              |              |
| Date record was created                                                                                                    |                                              |              |
| From date: 19/09/2022 To date: 26/09/2022                                                                                                    |                                              |              |
| Export locked study data to csv                                                                                                    |                                              |              |
| Export data item key                                                                                                    |                                              |              |
|                                                                                                    |                                              |              |
| Terms Dienlaimer Contrie nolicy Privacy nolice                                                                                                    | Report Buo Feedback @ Net                    | Solving 2022 |

To open the file, locate the zip file in your downloads. Right click the file and go to 7-zip> Extract Files.

| Name                    | File ownership               | Dat | te modified       | Туре                   | Size      |                 |   |  |
|-------------------------|------------------------------|-----|-------------------|------------------------|-----------|-----------------|---|--|
| Today (2)               |                              |     |                   |                        |           |                 |   |  |
| ExportLocked_NAD_2021-0 | 93-12-09-07                  | 12/ | /03/2021 09:07    | Compressed (zipped     | d)        | 3 KB            |   |  |
| NAD_ExportKey_Gen (5)   | Open                         |     | /03/2021 09:07    | Microsoft Excel Com    | n         | 10 KB           |   |  |
| Yesterday (5)           | Open in new window           | -   |                   |                        |           |                 |   |  |
| Earlier this week (7)   | Extract All                  |     |                   |                        |           |                 |   |  |
| Last week (6)           | 7-Zip                        | >   | Open archive      |                        |           |                 |   |  |
|                         | CRC SHA                      | >   | Open archive      |                        |           |                 | > |  |
| Last month (22)         | Scan with Microsoft Defender |     | Extract files     |                        |           |                 |   |  |
|                         | 🖻 Share                      |     | Extract Here      |                        |           |                 |   |  |
|                         | Open with                    |     | Extract to "Expor | tLocked_NAD_2021-03-12 | -09-07\"  |                 |   |  |
|                         | Give access to               | >   | Test archive      |                        |           |                 |   |  |
|                         | Restore previous versions    |     | Add to archive    |                        |           |                 |   |  |
|                         | Send to                      |     | Compress and e    | mail                   |           |                 |   |  |
|                         | Send to                      |     | Add to "ExportL   | ocked_NAD_2021-03-12-0 | 9-07.7z"  |                 |   |  |
|                         | Cut                          |     | Compress to "Ex   | portLocked_NAD_2021-03 | -12-09-07 | .7z" and email  |   |  |
|                         | Сору                         |     | Compress to "Ex   | portLocked_NAD_2021-03 | -12-09-07 | .zip" and email |   |  |
|                         | Create shortcut              | T   |                   |                        |           |                 |   |  |
|                         | Delete                       |     |                   |                        |           |                 |   |  |
|                         | Rename                       |     |                   |                        |           |                 |   |  |
|                         | File ownership               | >   |                   |                        |           |                 |   |  |
|                         | Properties                   |     |                   |                        |           |                 |   |  |
|                         | Properties                   |     |                   |                        |           |                 |   |  |

You will then be asked to enter the password that you set earlier.

| ♣  🛃 📕 ਵ             | _           | Extract                 | Downloads                                        |                               |                      |      |                      | - 0 × |
|----------------------|-------------|-------------------------|--------------------------------------------------|-------------------------------|----------------------|------|----------------------|-------|
| File Home Share      | View        | Compressed Folder Tools |                                                  |                               |                      |      |                      | ~ 🕜   |
| ← → ~ ↑ 🖡 > T        | his PC > Do | wnloads                 |                                                  |                               | ~                    | Ü    | , ○ Search Downloads |       |
| 🔜 Desktop 🛷 🖍        | Name        |                         | File ownership                                   | Date modified                 | Туре                 | Size |                      |       |
| 🕹 Downloads 🖈        | ✓ Today (   | 2)                      |                                                  |                               |                      |      |                      |       |
| 🗄 Documents 🖈        | 📙 Expo      | ortLocked_NAD_2021-03-1 | 2-09-07                                          | 12/03/2021 09:07              | Compressed (zipped). |      | 3 KB                 |       |
| E Pictures 🖈         | 🔨 NAD       | _ExportKey_Gen (5)      | Extract : C:\Users\Clementine.FBu                | ince\Downloads\ExportLocked N | AD 2021-03-12-09-07  | <    | 10 KB                |       |
| Exercise Files       | > Yesterda  | ay (5)                  |                                                  |                               |                      |      |                      |       |
| Netsolving           | > Earlier t | his week (7)            | Extract to:<br>C\Users\Clementine.FBunce\Downloa |                               | ~                    |      |                      |       |
| Creenshots           | > Last we   | ek (6)                  | Citusersiciementine. EBunce/Downloa              | 80S)                          | ×                    |      |                      |       |
| 📔 Snap Survey        | > Last mo   |                         | ExportLocked_NAD_2021-03-12-                     | 09-07 Password                |                      |      |                      |       |
| 📥 OneDrive - Royal ( | / Last mo   | mm (22)                 | Path mode:                                       |                               |                      |      |                      |       |
| 📑 Desktop            |             |                         | Full pathnames                                   | ×                             |                      |      |                      |       |
| Documents            |             |                         | Eliminate duplication of root folder             | Show Passy                    | vord                 |      |                      |       |
| Microsoft Teams      |             |                         |                                                  |                               |                      |      |                      |       |
| Pictures             |             |                         | Overwrite mode:                                  | Restore file se               | curity               |      |                      |       |
|                      |             |                         | Ask before overwrite                             | ~                             |                      |      |                      |       |
| 3D Objects           |             |                         |                                                  |                               |                      |      |                      |       |
| Desktop              |             |                         |                                                  | OK Cano                       | el Help              |      |                      |       |
| Documents            |             |                         |                                                  |                               |                      |      |                      |       |
| Downloads            |             |                         |                                                  |                               |                      |      |                      |       |
| Music                |             |                         |                                                  |                               |                      |      |                      |       |
| Pictures             |             |                         |                                                  |                               |                      |      |                      |       |

Once you have entered your password, a new unzipped folder will appear in your downloads which will contain the exported data in an excel file.

|                   | wnloads<br>Share Viev |             |              |           |        |        |            |             |                    |          |            |          |       |             |             |             |           | _        | đ      | ×<br>~ ? |
|-------------------|-----------------------|-------------|--------------|-----------|--------|--------|------------|-------------|--------------------|----------|------------|----------|-------|-------------|-------------|-------------|-----------|----------|--------|----------|
|                   | This PC >             |             | s >          |           |        |        |            |             |                    |          |            |          | ~     | ບຸ          | Search Dov  | vnloads     |           |          |        |          |
| - Quick accord    | ^ Nar                 | пе          |              |           |        | File   | ownershi   | 0           | Date modified      |          | Туре       |          |       | Size        |             |             |           |          |        |          |
| Sensitivity: 📕 Ge | meral /               |             |              |           |        |        |            |             |                    |          |            |          |       |             |             |             |           |          |        | Perso    |
| A                 | в                     | D           | E            | F         | G      | н      |            | J           | К                  | L        | м          | N        | 0     | Р           | Q           | R           | 5         | Т        | U      |          |
| SiteName          | S01Sectio S01N        | ADA: 50124H | trs 50124Hrs | sc S01Age | S01Sex | S01Gen | de S01Ethr | ic S01First | La S01AdmissionDat | 501Prima | n SO1Prima | 501Admis | 501De | liriuS01Den | ner S01Demi | er SO1Place | C 501Ward | S01WardS | 501Ind | udise    |
| unknown-ORG1      | 10 NAD                | 89 Y        |              | 6         | 69 M   | M      | WB         | w           | 21/09/2022 00:00   | CAN      |            | EM       | ¥.    | KD          | LEWYS       | RESPC       | COE       |          | N      | Y        |
| unknown-ORG1      | 10 NAD                | 90 Y        |              | 7         | 15 F   | F      | WB         | w           | 20/09/2022 00:00   |          |            | EM       | ¥.    | CaC         |             | RESPC       | COE       |          | N      | Y        |
| unknown-ORG1      | 10 NAD                | ¥ 99        |              | 6         | 7 M    | NK     | MB         | w           | 20/09/2022 00:00   | OFRAC    |            | EM       | ¥.    | CaC         |             | PW          | SUR       |          | N      | Y        |
|                   |                       |             |              |           |        |        |            |             |                    |          |            |          |       |             |             |             |           |          |        |          |
|                   |                       |             |              |           |        |        |            |             |                    |          |            |          |       |             |             |             |           |          |        |          |
|                   |                       |             |              |           |        |        |            |             |                    |          |            |          |       |             |             |             |           |          |        |          |
|                   |                       |             |              |           |        |        |            |             |                    |          |            |          |       |             |             |             |           |          |        |          |
|                   |                       |             |              |           |        |        |            |             |                    |          |            |          |       |             |             |             |           |          |        |          |
|                   |                       |             |              |           |        |        |            |             |                    |          |            |          |       |             |             |             |           |          |        |          |
|                   |                       |             |              |           |        |        |            |             |                    |          |            |          |       |             |             |             |           |          |        |          |
|                   |                       |             |              |           |        |        |            |             |                    |          |            |          |       |             |             |             |           |          |        |          |
|                   |                       |             |              |           |        |        |            |             |                    |          |            |          |       |             |             |             |           |          |        |          |
|                   |                       |             |              |           |        |        |            |             |                    |          |            |          |       |             |             |             |           |          |        |          |
|                   |                       |             |              |           |        |        |            |             |                    |          |            |          |       |             |             |             |           |          |        |          |
|                   |                       |             |              |           |        |        |            |             |                    |          |            |          |       |             |             |             |           |          |        |          |
|                   |                       |             |              |           |        |        |            |             |                    |          |            |          |       |             |             |             |           |          |        |          |
|                   |                       |             |              |           |        |        |            |             |                    |          |            |          |       |             |             |             |           |          |        |          |
|                   |                       |             |              |           |        |        |            |             |                    |          |            |          |       |             |             |             |           |          |        |          |
|                   |                       |             |              |           |        |        |            |             |                    |          |            |          |       |             |             |             |           |          |        |          |
|                   |                       |             |              |           |        |        |            |             |                    |          |            |          |       |             |             |             |           |          |        |          |

The figure below is an example of a successfully exported excel file with Part One data:

### Importing data

Only users assigned with importing permissions can import data. The exporter permission is also required so they can download the 'key' for the database. The administrator for your site has these permissions and can also add them to the

permissions for other users for your site. See the Netsolving Login and submitting data guidance for how to change permissions.

To import data, you will also need your site code, which is shown in brackets next to your hospital name on the Study Records page.

Please note: If you are planning to import your data we would recommend that this is allocated to only one person in your team, who has authority to review and approve the data. Multiple importers will create a risk of data loss or duplication.

Users can now see the 'Import' & 'Export' tabs at the top 1. Go to 'Export'

2. Click 'Export data item key'.

Below shows an example of the first part the opened export data item key in excel:

| C  | Sensitivity | : 📕 Gene | al 💉      |           |         |           | Personal    |            | Public        | (            | General    | Cor          | nfidential   | Highly C    | onfidential   |          |
|----|-------------|----------|-----------|-----------|---------|-----------|-------------|------------|---------------|--------------|------------|--------------|--------------|-------------|---------------|----------|
|    | Α           | В        | С         | D         | E       | F         | G           | Н          | 1             | J            | К          | L            | М            | N           | 0             | Р        |
| 1  | Field nam   | Question | Max field | Minimum M | Maximum | Data type | Control ty  | Item valu  | Jes           |              |            |              |              |             |               |          |
| 2  | S01Section  | nStatus  |           |           |         | int       | None        | 0 = Unsav  | /ed; 5 = Disa | bled; 10 = ( | Complete;  | 20 = Incor   | mplete; 30   | = Has Error | rs; 60 = Tran | sferred  |
| 3  | S01NADA     | 1.1      | 50        |           |         | varchar   | Free text f | ield       |               |              |            |              |              |             |               |          |
| 4  | S0124Hrs    | 1.2      |           |           |         | varchar   | Radio But   | Y = Yes; N | N = No;       |              |            |              |              |             |               |          |
| 5  | S0124HrsC   | 1.2.1    | 10        |           |         | varchar   | Free text f | ield       |               |              |            |              |              |             |               |          |
| 6  | S01Age      | 1.3      |           | 30        | 110     | int       | Free text f | ield       |               |              |            |              |              |             |               |          |
| 7  | S01Sex      | 1.4      | 2         |           |         | varchar   | Radio But   | M = Male   | e; F = Female | ; NK = Unk   | nown/Not   | t documen    | nted;        |             |               |          |
| 8  | S01Gende    | 1.5      | 2         |           |         | varchar   | Radio But   | M = Male   | ; F = Female  | ; NB = Nor   | -binary/O  | ther; NK =   | Unknown/     | Not docur   | mented;       |          |
| 9  | S01Ethnici  | 1.6      | 2         |           |         | varchar   | Radio But   | AB = Asia  | n or Asian E  | ritish (Incl | udes any A | Asian back   | ground e.g   | . Banglade  | shi Chinese   | Indian   |
| 10 | S01FirstLa  | 1.7      | 3         |           |         | varchar   | Radio But   | E = Englis | sh; W = Wels  | h; OE = Ot   | her Europe | ean langua   | ige; A = An  | Asian lan   | guage; O = (  | Other;   |
| 11 | S01Admis    | 1.8      |           | *****     |         | datetime  | Date        |            |               |              |            |              |              |             |               |          |
| 12 | S01Primay   | 1.9      | 5         |           |         | varchar   | Radio But   | CAN = Ca   | ncer; CAR =   | Cardiac/Va   | ascular/Ch | est pain; D  | DEH = Dehy   | dration/N   | utrition; DE  | L = Deli |
| 13 | S01Primay   | 1.9.a    | 200       |           |         | varchar   | Free text f | ield       |               |              |            |              |              |             |               |          |
| 14 | S01Admis    | 1.1      | 3         |           |         | varchar   | Radio But   | EM = Em    | ergency; EL : | Elective;    |            |              |              |             |               |          |
| 15 | S01Deliriu  | 1.11     | 1         |           |         | varchar   | Radio But   | Y = Yes; N | N = No;       |              |            |              |              |             |               |          |
| 16 | S01Demer    | 1.12     | 3         |           |         | varchar   | Radio But   | KD = Kno   | wn dement     | ia; CaC = &  | #x22;Prob  | able"        | ; dementia   | /Concern    | s about cogr  | nition;  |
| 17 | S01Demer    | 1.12.1   | 5         |           |         | varchar   | Radio But   | ALZ = Alz  | heimer's Di   | sease (F00   | G30); ALZA | A = Demen    | tia in Alzhe | eimer's dis | ease atypic   | al or m  |
| 8  | S01PlaceC   | 1.13     | 5         |           |         | varchar   | Radio But   | OH = Ow    | n home; RES   | PC = Respi   | te care; R | N = Rehab    | ilitation wa | ard; PW = I | Psychiatric v | ward; C  |
| 9  | S01Ward     | 1.14     | 5         |           |         | varchar   | Radio But   | COE = Ca   | re of the eld | lerly; C = C | ardiac; CC | = Critical c | are; GM = 0  | General m   | edical; N = N | Vephro   |
|    | S01WardS    | 1 14 i   | 100       |           |         | varchar   | Free text f | ield       |               |              |            |              |              |             |               |          |

#### What the data item key is for

The data item key shows all of the codes that CaseCapture assigns to submitted data.

To successfully import your data you will need to have input the data in the spreadsheet you are going to import, in the same format as shown in the data

key. For example, for the question 1.9 asking about primary diagnosis or reason given for admission, the Item Values column shows the abbreviated codes and their values (CAN = Cancer; CAR = Cardiac/ Vascular etc, as above)

You will need to code the answers for the data you want to import, in the same way as in the data key. A spreadsheet with the **field headings** you need is appended to this document. <u>Please see the accompanying file here.</u>

| unknown-                                                                                                    | ORG1 🗸                                                                                                    |                                                                                                    |                                                                                          |                                                                           |                                                                            |                                                                            |                                                                                                    |                                                                         |                                                                                                    |                                                                                               |                                                                        |                                                                                                    |                                               |
|----------------------------------------------------------------------------------------------------|----------------------------------------------------------------------------------------------------|----------------------------------------------------------------------------------------------------|------------------------------------------------------------------------------------------|---------------------------------------------------------------------------|----------------------------------------------------------------------------|----------------------------------------------------------------------------|----------------------------------------------------------------------------------------------------|-------------------------------------------------------------------------|----------------------------------------------------------------------------------------------------|-----------------------------------------------------------------------------------------------|------------------------------------------------------------------------|----------------------------------------------------------------------------------------------------|-----------------------------------------------|
| Study Home                                                                                                    | Study Records                                                                                                    | Dashboard                                                                                                    | Reports                                                                                  | FAQs                                                                      | Export                                                                     | Import                                                                     | Email Users                                                                                                   | Users                                                                   | Import Users                                                                                                    | Email Log                                                                                     |                                                                        |                                                                                                    |                                               |
| Import Metho                                                                                                    | od: O Tes                                                                                                    | st Import                                                                                                    | 0                                                                                        | Stop on                                                                   | Error                                                                      |                                                                            |                                                                                                    | 🔵 Skip                                                                  | Error Records                                                                                                    |                                                                                               | ۲                                                                      | Ignore Errors                                                                                                    |                                               |
| Existing reco                                                                                                    |                                                                                                    | not import<br>ck Complete R                                                                                        | ecords                                                                                   | Update                                                                    | Records (                                                                  | (Non empt                                                                  | y values only)                                                                                                | Repl                                                                    | ace Records (Ma                                                                                                   | y cause data                                                                                  | loss)                                                                  | Match by Import lo                                                                                                 | dentifier                                     |
| Please selec                                                                                                    | t a CSV file with at                                                                                                    | least the colur                                                                                                    | nne :                                                                                    |                                                                           |                                                                            |                                                                            |                                                                                                    |                                                                         |                                                                                                    |                                                                                               |                                                                        |                                                                                                    |                                               |
|                                                                                                    |                                                                                                    |                                                                                                    |                                                                                          | Sender S                                                                  | 01Ethnici                                                                  |                                                                            |                                                                                                    |                                                                         | D / 00/D /                                                                                                    |                                                                                               |                                                                        |                                                                                                    |                                               |
| S01Dementi<br>S02ScreenC                                                                                         | iaStatus, S01Place                                                                                                    | OfCareBefore<br>SLA, S02Scree                                                                                      | Admission, SenOther, S02                                                                 | S01Ward,                                                                  | S01Inclu                                                                   | de, S01Ind                                                                 | ludeCheck, S0                                                                                                 | 2NADAud                                                                 | itNumber, S02Sc                                                                                                   | reenSQiD, S                                                                                   | )2Screen(                                                              | sionType, S01Deliri<br>CloseContact, S02S<br>affCoordinateDischa                                                   | creen4AT,                                     |
| S01Dementi<br>S02ScreenC                                                                                         | iaStatus, Ś01Place<br>CAM, S02ScreenOS<br>ditNumber, S03Diso                                                                                          | OfCareBefore<br>SLA, S02Scree                                                                                      | Admission, SenOther, S02                                                                 | S01Ward,                                                                  | S01Inclu                                                                   | de, S01Ind                                                                 | ludeCheck, S0                                                                                                 | 2NADAud                                                                 | itNumber, S02Sc                                                                                                   | reenSQiD, S                                                                                   | )2Screen(                                                              | CloseContact, S02S                                                                                                 | creen4AT,                                     |
| S01Dementi<br>S02ScreenC<br>S03NADAud<br>and optionally<br>S0124HrsCh<br>S02Delirium<br>S02PainAss<br>S02PainAss | iaStatus, Ś01Place<br>CAM, S02ScreenO3<br>ditNumber, S03Disc<br>ly :<br>heck, S01PrimayDi<br>ManagementPlan,<br>sessmentToolCNPI,<br>sessmentRepeated | OfCareBefore,<br>SLA, S02Scree<br>chargeStatus, s<br>agnosisOther[<br>S02DeliriumC<br>S02PainAsse<br>, S02PainAsse | Admission, S<br>enOther, S02<br>SiteCode<br>Details, S01E<br>arePlan, S02<br>ssmentTool0 | 201Ward,<br>2PainAsse<br>2PainAsse<br>2PainAsse<br>2uestion,<br>eatedDate | S01Inclu<br>essment, S<br>Type, S01<br>essmentE<br>S02Pain/<br>e, S02Pain/ | de, S01Ind<br>S02Discha<br>WardSpec<br>Date, S02F<br>Assessmen<br>nReasses | cludeČhečk, S03<br>argePlan, S02E;<br>cify, S02Screen(<br>?ainAssessment<br>ntToolNone, S03<br>smentToolAbbe; | 2NADAud<br>xpectedDa<br>DtherDeta<br>ToolAbbe<br>2PainAsse<br>yPainScal | itNumber, S02Sc<br>ateOfDischargeR<br>uils, S02ScreenDa<br>yPainScale, S02I<br>assmentToolOthe<br>e, S02PainReass | reenSQID, S(<br>ecorded, S02<br>ate, S02Deliri<br>PainAssessm<br>r, S02PainAs<br>sessmentTool | 02Screen(<br>NamedSta<br>umEviden<br>entTooIPA<br>sessment<br>PAINAID, | CloseContact, S02S<br>affCoordinateDischa<br>ce, S02DeliriumCor<br>INAID,                                          | rreen4AT,<br>rge,<br>firmed,<br>nentToolCNPI, |
| S01Dementi<br>S02ScreenC<br>S03NADAud<br>and optionally<br>S0124HrsCh<br>S02Delirium<br>S02PainAss<br>S02PainAss | iaStatus, Ś01Place<br>CAM, S02ScreenO3<br>ditNumber, S03Disc<br>ly :<br>heck, S01PrimayDi<br>ManagementPlan,<br>essmentToolCNPI,<br>issesmentToolQuu  | OfCareBefore,<br>SLA, S02Scree<br>chargeStatus, s<br>agnosisOther[<br>S02DeliriumC<br>S02PainAsse<br>, S02PainAsse | Admission, S<br>enOther, S02<br>SiteCode<br>Details, S01E<br>arePlan, S02<br>ssmentTool0 | 201Ward,<br>2PainAsse<br>2PainAsse<br>2PainAsse<br>2uestion,<br>eatedDate | S01Inclu<br>essment, S<br>Type, S01<br>essmentE<br>S02Pain/<br>e, S02Pain/ | de, S01Ind<br>S02Discha<br>WardSpec<br>Date, S02F<br>Assessmen<br>nReasses | cludeČhečk, S03<br>argePlan, S02E;<br>cify, S02Screen(<br>?ainAssessment<br>ntToolNone, S03<br>smentToolAbbe; | 2NADAud<br>xpectedDa<br>DtherDeta<br>ToolAbbe<br>2PainAsse<br>yPainScal | itNumber, S02Sc<br>ateOfDischargeR<br>uils, S02ScreenDa<br>yPainScale, S02I<br>assmentToolOthe<br>e, S02PainReass | reenSQID, S(<br>ecorded, S02<br>ate, S02Deliri<br>PainAssessm<br>r, S02PainAs<br>sessmentTool | 02Screen(<br>NamedSta<br>umEviden<br>entTooIPA<br>sessment<br>PAINAID, | CloseContact, S02S<br>affCoordinateDischa<br>ce, S02DeliriumCor<br>INAID,<br>FoolOtherSpecify,<br>S02PainReassessn | rreen4AT,<br>rge,<br>firmed,<br>nentToolCNPI, |

In Column A "Site Code" you will add your site code. It is important to make sure you include the site code for each case, otherwise the file will not import.

In Column B "Import Identifier" you may include an import identifier, see below

- An **import identifier** is unique to each record, and creating one is useful for matching records.
- Matching your imports by 'import identifier' allows you to update existing records on the system.
- This means you could have one large excel file containing all the records you have imported. You can amend or add to this as needed, for example with additional information, and then re-import. This will update the existing imported file with the new information.
- Here is an example format for an import identifier Sept22CHNAD89 (month and year, your initials and the allocated record number for audit).
- Remember that each import identifier is unique, so ensure that there are no duplicates
- You can set Import Identifier to Ignore, if you do not wish to include it

- To fill in the rest of the fields, you will need to use the 'Data item key' file you downloaded earlier to match the values in the database.
- (E.g., S01Gender you will need to enter 'M' or 'F' for male or female and for S01Ethnicity White British would be recorded as WB).

| CI | ippoard is       | Pont             | 12       | Alignment | 12       | Number     | 12         | Styles      |           | Cells    | Edit     | ing        | Anaiysis Se | nsitivity |     |
|----|------------------|------------------|----------|-----------|----------|------------|------------|-------------|-----------|----------|----------|------------|-------------|-----------|-----|
| C6 | • : ×            | $\checkmark f_x$ |          |           |          |            |            |             |           |          |          |            |             |           |     |
|    | A                | В                | С        | D         | E        | F          | G          | н           | I.        | J        | к        | L          | М           | N         |     |
| 1  | ImportIdentifier | SiteCode         | S0124Hrs | S01Age    | S01Gende | S01Ethnici | S01FirstLa | S01Admissio | S01Primay | S01Prima | S01Admis | S01Deleriu | S01Demer    | S01Demer  | S01 |
| 2  | MAY21CFBNS01_1   | NS01             | 1        | 94        | М        | AB         | E          | 19/05/2021  | CAN       |          | EM       | Y          | KD          | ALZ       | ОН  |
| 3  |                  |                  |          |           |          |            |            |             |           |          |          |            |             |           |     |
| 4  |                  |                  |          |           |          |            |            |             |           |          |          |            |             |           |     |
| 5  |                  |                  |          |           |          |            |            |             |           |          |          |            |             |           |     |
| 4  |                  |                  |          |           |          |            |            |             |           |          |          |            |             |           |     |

Once the file has been finished, save it as a CSV Comma delimited file. It is important that it is saved in this format or you will not be able to import the file into Netsolving.

On the **import page** of Netsolving, select 'Choose file' and select your CSV file. The box shown below allows you to choose your import method. It also allows you to decide what you want to do with existing records if there are any in your file that match the database, <u>as explained above</u>.

When you come to import, you can select the options; 'Stop on error', 'Update records' and 'Match by import id', this will import any new records and update any old ones.

**Please note**: if you wish to import incomplete data, e.g. up to the end of part one, or with a field missing. You will need to select the option "Ignore Errors" (which will show a warning). Selecting "Stop on Errors" will cause incomplete records to fail to upload.

(If you select 'Test Import' you will not import any data.)

#### Click import.

NB do not click on import again, until you have checked your study records to see if this has been successful. You risk importing twice.

| C | 0 - Net Solv                                   | ing UAT Site <sub>~</sub>                                        |                                                   |                            |                     |                      |                                                   |                                          |                                                                                                    |                                         |                                         |
|---|------------------------------------------------|------------------------------------------------------------------|---------------------------------------------------|----------------------------|---------------------|----------------------|---------------------------------------------------|------------------------------------------|----------------------------------------------------------------------------------------------------|-----------------------------------------|-----------------------------------------|
|   | his is the UAT (                               |                                                                  |                                                   |                            | not ente            | r any data           | a related to live studies.                        |                                          |                                                                                                    |                                         |                                         |
|   | ne live CaseCa                                 | oture Site is da                                                 | ta.casecapture                                    | .com                       |                     |                      |                                                   |                                          |                                                                                                    |                                         |                                         |
| 3 | Study Records                                  | Dashboard                                                        | QI (PDSA)                                         | Export                     | Import              | Users                |                                                   |                                          |                                                                                                    |                                         |                                         |
| ( | Import Method                                  | . 01                                                             | est Import                                        | (                          | Stop                | on Error             |                                                   | Skip Error Re                            | cords                                                                                                    | Ignore Errors                           |                                         |
|   | Existing record                                | ~                                                                | Do not import                                     |                            |                     |                      | ds (Supplied values only)                         | <u> </u>                                 | ords (May cause data loss)                                                                                 |                                         |                                         |
|   |                                                | <u> </u>                                                         | ock Complete                                      | Records                    |                     |                      |                                                   |                                          |                                                                                                    |                                         |                                         |
|   |                                                |                                                                  |                                                   |                            |                     |                      |                                                   |                                          |                                                                                                    |                                         |                                         |
|   | Please select a                                |                                                                  |                                                   |                            |                     |                      |                                                   |                                          |                                                                                                    |                                         |                                         |
|   |                                                |                                                                  |                                                   |                            |                     |                      |                                                   |                                          | , S01AdmissionType, S01I<br>S02ScreenCAM, S02ScreenCAM                                                     |                                         | ntiaStatus, S01DementiaType,<br>nOther, |
|   | S02DeleriumE                                   | vidence, S02D<br>ateOfDischarg                                   | eleriumConfirn                                    | ned, S02De                 | leriumMa            | nagemer              | ntPlan, S02DeleriumCarel                          | Plan, S03PainAsses                       | sment, S03PainAssessme<br>hargeStatus, S04CareLoca                                                         | ntRepeated, S04Dis                      | chargePlan,                             |
|   | and optionally :                               |                                                                  |                                                   |                            |                     |                      |                                                   |                                          |                                                                                                    |                                         |                                         |
|   | RecordStatus,<br>S01SectionSta<br>S03PainAsses | Caseld, Impor<br>atus, S01Prima<br>smentToolAbb<br>smentToolOthe | yDiagnosisOth<br>eyPainScale, S<br>erSpecify, S03 | erDetails, S<br>303PainAss | 01WardS<br>essment1 | pecify, S<br>oolPAIN | 02SectionStatus, S02Scr<br>AID, S03PainAssessment | eenOtherDetails, S0<br>ToolCNPI, S03Pain | serName, Locked, Locked[<br>)2ScreenDate, S03Section<br>AssessmentToolNone, S03<br>, S04DischargePlanNot24 | Status, S03PainAss<br>PainAssessmentToo | essmentDate,<br>blOther,                |
| - | Stradditional                                  | commonte NK                                                      |                                                   |                            |                     |                      |                                                   |                                          |                                                                                                    |                                         |                                         |

If an orange pop up box appears, you need to change the field names, by selecting the drop-down boxes, as show below.

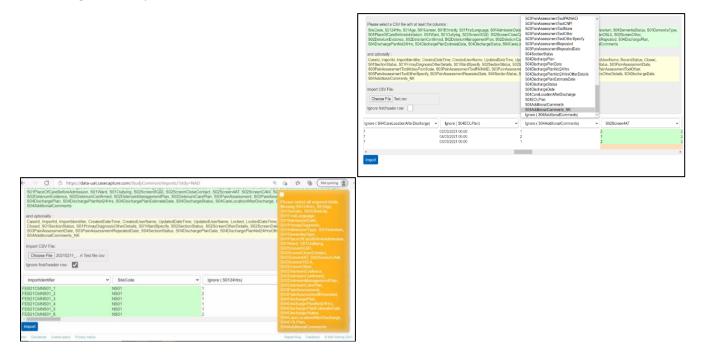

Any orange boxes that appear in the data fields, as shown below indicate missing or incorrect fields and can be completed using the export data item key (or by editing the records in Study records).

| $\leftarrow$ | $\rightarrow$ C                 | ĉ      | htt   | tps:  | ://d | lata | a-ua  | at.c  | ase  | cap | otu  | re. | .com/StudyCom                                       | mon    |
|--------------|---------------------------------|--------|-------|-------|------|------|-------|-------|------|-----|------|-----|-----------------------------------------------------|--------|
|              | S04Discharger<br>S04AdditionalC |        |       |       | cnar | irge | erna  | ariin | ULZ4 | HI  | 5, 3 | 50  | 4Dischargeman                                       | esum   |
|              | Closed, S01Se                   | ctions | Statu | us, s | S01  | 1Pr  | ima   | ayD   | iagn | IOS | isO  | the | CreatedUserNa<br>erDetails, S01W<br>eatedDate, S04S | ardSp  |
|              | S04AdditionalC                  | omm    |       |       |      | a    |       | .550  | 5511 | ICI | urve | she | saleuDale, 3040                                     | Sectio |
|              | Choose File                     |        | 1021  | 11    | rt   | t Te | est f | file. | csv  |     |      |     |                                                     |        |
|              | Ignore first/head               | ler ro | W:    | ~     | 1    |      |       |       |      |     |      |     |                                                     |        |
| ~            | S01Ward                         |        |       |       |      |      |       |       |      |     | •    |     | S01Outlying                                         |        |
|              | С                               |        |       |       |      |      |       |       |      |     |      | Ν   |                                                     |        |
|              | GM                              |        |       |       |      |      |       |       |      |     |      | N   |                                                     |        |
|              | RW                              |        |       |       |      |      |       |       |      |     |      | N   |                                                     |        |
|              | COE                             |        |       |       |      |      |       |       |      |     |      | Y   |                                                     |        |
|              | COE                             |        |       |       |      |      |       |       |      |     |      | Ν   |                                                     |        |
| 4            |                                 |        |       |       |      |      |       |       |      |     |      |     |                                                     |        |
| 1            | mport                           |        |       |       |      |      |       |       |      |     |      |     |                                                     |        |

If there are any errors in the files, they will be explained. Usually it's because a required field has not been completed, as shown below. Incomplete records <u>can</u> be imported, but will not be accepted as part of your data until finally complete.

| $\leftrightarrow \rightarrow C$ $rightarrow h$  | https://data-uat.casecapture.com/StudyCommo | on/Imports/?stdy=NAD                         | 🔍 🖓 🖆 🔂 Not syncing 🧝                                                                                                    |
|-------------------------------------------------|---------------------------------------------|----------------------------------------------|----------------------------------------------------------------------------------------------------|
| S02DelenumCarePlan,<br>S04EOLPlan, S04Addit     |                                             | ated, S04DischargePlan, S04DischargePlanNot2 | 4Hrs, S04DischargePlanEstimateDate, S04DischargeStatus, S04CareLocationAtterDischarge,                                                                         |
| and optionally :                                |                                             |                                              |                                                                                                    |
| Caseld, ImportId, Impor<br>S01PrimayDiagnosisOt |                                             | S02ScreenOtherDetails, S02ScreenDate, S03Sec | LockedDateTime, LockedUserName, RecordStatus, Closed, S01SectionStatus,<br>tionStatus, S03PainAssessmentDate, S03PainAssessmentRepeatedDate, S04SectionStatus, |
| Import CSV File:                                |                                             |                                              |                                                                                                    |
| Choose File 202102                              | 211rt Test file.csv                         |                                              |                                                                                                    |
| Ignore first/header row:                        |                                             |                                              |                                                                                                    |
| -                                               | -                                           |                                              |                                                                                                    |
| rDischarge 🗸 🗸                                  | S04EOLPlan ~                                | S04AdditionalComments                        | i i                                                                                                    |
| -                                               |                                             |                                              | Q2.2 : 'Please enter the date of the first assessment                                                                                                    |
|                                                 |                                             |                                              | identified above' is required                                                                                                    |
|                                                 | ×                                           | 0                                            | Q3.1.a : 'Enter the date of the pain assessment' is required Q3.2.a : 'Enter the date of the repeated pain assessment' is                                      |
|                                                 |                                             |                                              | required                                                                                                    |
|                                                 |                                             |                                              | Q4.1.a : 'Date discharge plan initiated' is required                                                                                                    |
|                                                 |                                             |                                              | Q4.5 : 'Date of discharge' is required                                                                                                    |
|                                                 |                                             |                                              | Q1.1 : The patient must be in hospital at for at least 24                                                                                                    |
|                                                 |                                             |                                              | hours before they are eligible<br>Q2.2 : 'Please enter the date of the first assessment                                                                        |
|                                                 |                                             |                                              | identified above' is required                                                                                                    |
|                                                 | **                                          | *                                            |                                                                                                    |
| Import                                          |                                             |                                              |                                                                                                    |
|                                                 |                                             |                                              |                                                                                                    |

Once a file has been successfully imported, you will see it under the 'Study Records' tab. It will have a new Case ID number, and the email address of the creator will be shown:

| tudy Home | Study Records  | Dashboard      | Reports | FAQs | Export | Import | Email Users | Users | Import Users  | Email Log |                                                                                                    |   |                 |
|-----------|----------------|----------------|---------|------|--------|--------|-------------|-------|---------------|-----------|----------------------------------------------------------------------------------------------------|---|-----------------|
| ationa    | al Audit of    | Demen          | tia 20  | 22   |        |        |             |       |               |           |                                                                                                    |   |                 |
|           |                |                |         |      |        |        |             |       |               |           |                                                                                                    |   |                 |
| dd record | Show search    |                |         |      |        |        |             |       |               |           |                                                                                                    |   |                 |
| ID        | Owner          |                |         | Ag   | le     | Gender | Gend        | ər    | Admission Da  | ate       |                                                                                                    |   | Record Status   |
| 1464      | shahroz.azhar@ | propsych.ac.uk |         | 10   | 6      | Female | Fema        | e     | 20/09/2022 00 | :00:00    | and the second second se                                                                                                    | Û | Incomplete      |
| 1463      | shahroz.azhar@ | prcpsych.ac.uk |         | 10   | 5      | Male   | Male        |       | 21/09/2022 00 | :00:00    | Canto                                                                                                    | Ŵ | Incomplete      |
| 1122      | chloe.hood@rcp | sych.ac.uk     |         | 75   |        | Female | Fema        | e     | 20/09/2022 00 | :00:00    | Canto                                                                                                    | Ŵ | Incomplete      |
| 1162      | chloe.hood@rcp | sych.ac.uk     |         | 75   |        | Female | Fema        | e     | 20/09/2022 00 | :00:00    | <b>CONT</b>                                                                                                    | Ŵ | Incomplete      |
| 1161      | chloe.hood@rcp | sych.ac.uk     |         | 69   |        | Male   | Male        |       | 21/09/2022 00 | :00:00    | Canto                                                                                                    | Ŵ | Incomplete      |
| 1151      | chloe.hood@rcp | sych.ac.uk     |         | 69   |        | Male   | Male        |       | 21/09/2022 00 | :00:00    | e de la companya de la companya de                                                                                                    | 面 | Incomplete      |
| 1152      | chloe.hood@rcp | sych.ac.uk     |         | 75   |        | Female | Fema        | e     | 20/09/2022 00 | :00:00    | e de la companya de la companya de la                                                                                                    | Ŵ | Incomplete      |
| 1124      | chloe.hood@rcp | sych.ac.uk     |         | 75   |        | Female | Fema        | e     | 20/09/2022 00 | :00:00    | e de la constante de la constante de la consta | Ŵ | Archive Delete  |
| 1123      | chloe.hood@rcp | sych.ac.uk     |         | 69   |        | Male   | Male        |       | 21/09/2022 00 | :00:00    | e de la constante de la constante de la consta | 面 | Archive Delete  |
| 1121      | chloe.hood@rcp | sych.ac.uk     |         | 69   |        | Male   | Male        |       | 21/09/2022 00 | :00:00    | <b>AND</b>                                                                                                    | Ŵ | Archive Delete  |
|           | 1 2 🕨          | Page size:     | 10 🔻    |      |        |        |             |       |               |           |                                                                                                    |   | 19 items in 2 p |